# **PHP Apps Import Integration**

Treasure Data provides [td-agent](http://docs.treasuredata.com/display/PD/About+Treasure+Data%27s+Server-Side+Agent), to collect server-side logs and events, and to seamlessly import the data from PHP applications, through Treasure Agent.

Continue to the following topics:

- [Prerequisites](#page-0-0)
- [Installing td-agent](#page-0-1)
	- [td-agent Install Options](#page-0-2)
	- [Modifying /etc/td-agent/td-agent.conf](#page-1-0)
	- [Using fluent-logger-php](#page-2-0)
	- [Confirming Data Import](#page-2-1)
- [Tips on Production Deployment](#page-3-0)
	- [Use Apache and mod\\_php](#page-3-1)
	- [Use Apache prefork MPM](#page-3-2)
	- **[Set MaxRequestsPerChild](#page-3-3)**
- [Production Deployments](#page-3-4)
	- [High-Availability Configurations of td-agent](#page-3-5)
- [Monitoring td-agent](#page-4-0) [FAQs](#page-4-1)
- ["Resource temporarily unavailable" warning message appears in my PHP application](#page-4-2)
- [Next Steps](#page-4-3)

# <span id="page-0-0"></span>**Prerequisites**

- Basic knowledge of PHP.
- **Basic knowledge of Treasure Data, including the [TD Toolbelt.](https://toolbelt.treasuredata.com/)**
- PHP 5.3 or higher (for local testing).

```
The fluent-logger-php library does not work in Heroku (here's why).
```
# <span id="page-0-1"></span>Installing td-agent

Install td-agenton your application servers. td-agent sits within your application servers, focusing on uploading application logs to the cloud.

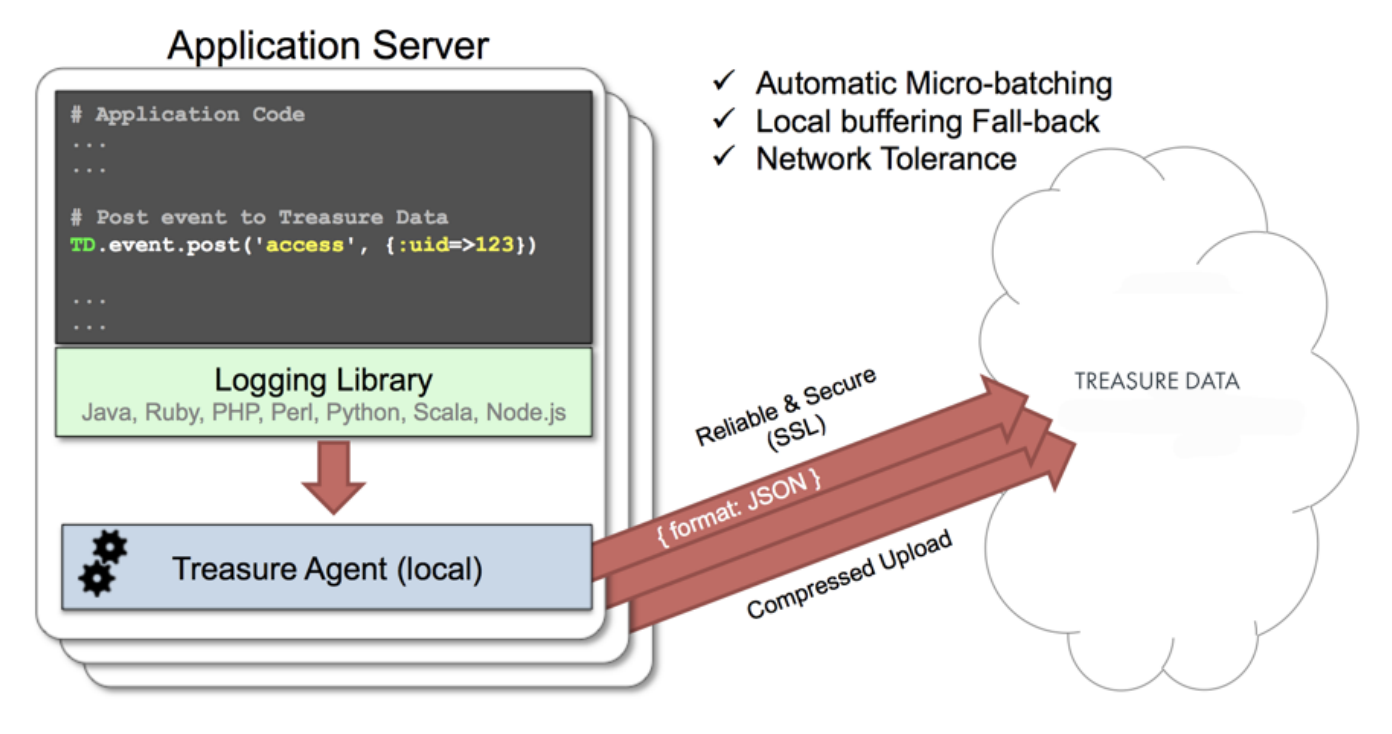

The [fluent-logger-php](http://github.com/fluent/fluent-logger-php) library enables PHP applications to post records to their local td-agent. td-agent, in turn, uploads the data to the cloud every 5 minutes. Because the daemon runs on a local node, the logging latency is negligible.

### <span id="page-0-2"></span>td-agent Install Options

To install td-agent, run one of the following commands based on your environment. The agent program is installed automatically when you use the package management software for each platform like rpm/deb/dmg.

### **RHEL/CentOS 5,6,7**

\$ curl -L https://toolbelt.treasuredata.com/sh/install-redhat-td-agent3.sh | sh

#### **Ubuntu and Debian**

```
# 18.04 Bionic
$ curl -L https://toolbelt.treasuredata.com/sh/install-ubuntu-bionic-td-agent3.sh | sh
# 16.04 Xenial (64bit only)
$ curl -L https://toolbelt.treasuredata.com/sh/install-ubuntu-xenial-td-agent3.sh | sh
```
Legacy support for EOL versions is still available

```
# 14.04 Trusty
$ curl -L https://toolbelt.treasuredata.com/sh/install-ubuntu-trusty-td-agent3.sh | sh
# 12.04 Precise
$ curl -L https://toolbelt.treasuredata.com/sh/install-ubuntu-precise-td-agent3.sh | sh
# Debian Stretch (64-bit only) $ curl -L https://toolbelt.treasuredata.com/sh/install-debian-stretch-td-agent3.
sh | sh
# Debian Jessie (64-bit only)
$ curl -L https://toolbelt.treasuredata.com/sh/install-debian-jessie-td-agent3.sh | sh
# Debian Squeeze (64-bit only)
$ curl -L https://toolbelt.treasuredata.com/sh/install-debian-squeeze-td-agent2.sh | sh
```
#### **Amazon Linux**

You can choose Amazon Linux 1 or Amazon Linux 2. Refer to [Installing td-agent on AWS Linux](https://docs.treasuredata.com/display/PD/Installing+td-agent+on+AWS+Linux).

#### **MacOS X 10.11+**

\$ open 'https://td-agent-package-browser.herokuapp.com/3/macosx/td-agent-3.1.1-0.dmg'

MacOS X 10.11.1 (El Capitan) introduces some security changes. After the td-agent is installed, edit the **/Library/LaunchDaemons/td-agent.plist** file to change **/usr/sbin/td-agent** to **/opt/td-agent/usr/sbin/td-agent**.

### **Windows Server 2012+**

The Windows installation requires the steps detailed in:

**• [Installing Treasure Agent using .msi Installer \(Windows\)](https://docs.fluentd.org/installation/install-by-msi)** 

### **Opscode Chef Repository**

```
$ echo 'cookbook "td-agent"' >> Berksfile
$ berks install
```
[AWS Elastic Beanstalk](https://github.com/treasure-data/elastic-beanstalk-td-agent) is also supported. Windows is currently NOT supported.

<span id="page-1-0"></span>Modifying /etc/td-agent/td-agent.conf

Next, specify your API key by setting the apikey option. You can view your API key from your profile in the TD Console.

```
# Unix Domain Socket Input
<source>
  type unix
  path /var/run/td-agent/td-agent.sock
</source>
# Treasure Data Output
<match td.*.*>
  type tdlog
  endpoint api.treasuredata.com
  apikey YOUR_API_KEY
  auto_create_table
  buffer_type file
  buffer_path /var/log/td-agent/buffer/td
  use_ssl true
</match>
```
YOUR\_API\_KEY should be your actual apikey string. Using a [write-only API key](access-control#rest-apis-access) is recommended.

Restart your agent when the following lines are in place.

```
# Linux
$ sudo /etc/init.d/td-agent restart
# MacOS X
$ sudo launchctl unload /Library/LaunchDaemons/td-agent.plist
$ sudo launchctl load /Library/LaunchDaemons/td-agent.plist
```
td-agent now accepts data via port 24224, buffers the data (var/log/td-agent/buffer/td), and automatically uploads the data into the cloud.

### <span id="page-2-0"></span>Using fluent-logger-php

To use fluent-logger-php, use [Composer](https://getcomposer.org/) as a package manager. First, create composer, json in your directory with the following content.

```
{
   "require": {
     "fluent/logger": "v1.0.0"
   }
}
```
Then, install Composer and install necessary libraries.

```
$ curl -sS https://getcomposer.org/installer | php
$ php composer.phar install
```
#### Next, initialize and post the records as follows.

```
<?php
require_once __DIR__.'/vendor/autoload.php';
use Fluent\Logger\FluentLogger;
$logger = new FluentLogger("unix:///var/run/td-agent/td-agent.sock");
$logger->post("td.test_db.test_table", array("hello"=>"world"));
$logger->post("td.test_db.follow", array("from"=>"userA", "to"=>"userB"));
```
### <span id="page-2-1"></span>Confirming Data Import

Execute the preceding program.

\$ php test.php

Sending a SIGUSR1 signal flushes td-agent's buffer. The upload starts immediately.

```
# Linux
$ kill -USR1 `cat /var/run/td-agent/td-agent.pid`
# MacOS X
$ sudo kill -USR1 `sudo launchctl list | grep td-agent | cut -f 1`
```
To confirm that your data has been uploaded successfully, issue the td tables command as follows:

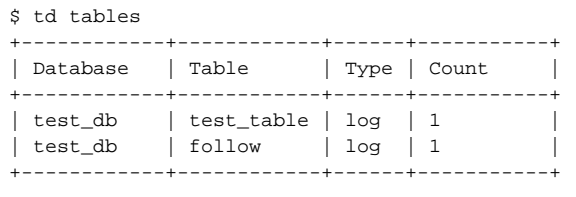

The first argument of post() determines the database name and table name. If you specify `td.test\_db.test\_table`, the data is imported into the table \*test\_table\* within the database \*test\_db\*. They are automatically created at upload time.

# <span id="page-3-0"></span>Tips on Production Deployment

### <span id="page-3-1"></span>Use Apache and mod\_php

We recommend that you use Apache and mod\_php. Other setups have not been fully validated.

### <span id="page-3-2"></span>Use Apache prefork MPM

Use Apache prefork MPM. Other MPMs such as worker MPM should not be used. You can confirm your current settings with the apachectl -V command.

```
$ apachectl -V | grep MPM:
Server MPM: Prefork
```
### <span id="page-3-3"></span>Set MaxRequestsPerChild

We recommend that you periodically restart your PHP processes by setting MaxRequestsPerChild in your Apache conf.

```
<IfModule mpm_prefork_module>
  StartServers 32
  MinSpareServers 32
  MaxSpareServers 32
  MaxClients 32
  MaxRequestsPerChild 4096
</IfModule>
```
Do not set MaxRequestsPerChild to zero.

## <span id="page-3-4"></span>Production Deployments

### <span id="page-3-5"></span>High-Availability Configurations of td-agent

For high-traffic websites (more than 5 application nodes), use a high availability configuration of td-agent to improve data transfer reliability and query performance.

[High-Availability Configurations of td-agent](http://docs.treasuredata.com/display/PD/Configuring+td-agent+for+High+Availability?atlOrigin=eyJpIjoiNjU3M2VmOGY5MzYyNDhkMmE4YTVjZTYwZWRhZDcwN2YiLCJwIjoiYyJ9)

### <span id="page-4-0"></span>Monitoring td-agent

Monitoring td-agent itself is also important. Refer to this document for general monitoring methods for td-agent:

[Monitoring td-agent](http://docs.treasuredata.com/display/PD/Monitoring+td-agent?atlOrigin=eyJpIjoiMmVkYjJhMzYzM2FkNDcyZjg2ZmIwMDdlZWIzZDEyNTAiLCJwIjoiYyJ9)

td-agent is fully open-sourced under the [Fluentd project.](http://fluentd.org/)

# <span id="page-4-1"></span>FAQs

### <span id="page-4-2"></span>"Resource temporarily unavailable" warning message appears in my PHP application

This problem occurs when you have either a relatively high volume, or an old Linux kernel version. You must tune up the Linux kernel a little bit.

#### **Increase Max # of File Descriptors**

First, increase the max number of file descriptors per process. When you type ulimit -n command and the result shows 1024, complete the follow instructions to increase to 65535:

```
Increase Max # of File Descriptors
```
#### **Optimize Kernel Parameters**

Add the following parameters to your /etc/sysctl.conf file. Either type sysctl -w or reboot your node to have the changes take effect. You need a root permission.

```
net.core.somaxconn = 1024
net.ipv4.tcp_tw_reuse = 1
net.ipv4.ip_local_port_range = 10240 65535
```
# <span id="page-4-3"></span>Next Steps

We offer a schema mechanism that is more flexible than that of traditional RDBMSs. For queries, we leverage the Hive and Presto Query Languages.

- [Schema Management](http://docs.treasuredata.com/display/PD/Schema+Management?atlOrigin=eyJpIjoiM2JiYzE1OThkZTE3NGExNWE3NWE4Yzc0NDU4OTNhNmIiLCJwIjoiYyJ9)
- [Presto Query Language](http://docs.treasuredata.com/display/PD/About+Presto+Distributed+Query+Engine)
- [Hive Query Language](http://docs.treasuredata.com/display/PD/About+Hive+Query+Engine)
- [Programmatic Access with REST API and its Bindings](http://docs.treasuredata.com/display/PD/Client+Library+REST+APIs?atlOrigin=eyJpIjoiYTAwMTI5MmVjMmI5NGIzODk2M2QxZDc0Yjc2MTdlY2IiLCJwIjoiYyJ9)